# ESA - Opname van pakketten en netwerkonderzoek Ī

# Inhoud

Inleiding Achtergrondinformatie Packet Capture op AsyncOS versies 7.x en later Een pakketvastlegging starten of stoppen Functionaliteit voor pakketvastlegging Packet Capture op AsyncOS versies 6.x en eerder Een pakketvastlegging starten of stoppen Packet Capture Filters Aanvullende netwerkdetectie en -onderzoek **TUSSENS NETSTAT NETWERK** ETHERCONFIG **TRACEROUTE** PING

# Inleiding

Dit document beschrijft hoe u pakketvastlegging kunt configureren en verzamelen op de Cisco email security applicatie (ESA), en extra netwerkonderzoek en probleemoplossing kunt uitvoeren.

# Achtergrondinformatie

Wanneer u contact opneemt met Cisco Technical Support met een probleem, kan u worden gevraagd om inzicht te geven in de uitgaande en inkomende netwerkactiviteit van het ESA. Het apparaat biedt de mogelijkheid om TCP-, IP- en andere pakketten die worden verzonden of ontvangen via het netwerk waaraan het apparaat is gekoppeld, te onderscheppen en weer te geven. Mogelijk wilt u een pakketvastlegging uitvoeren om de netwerkinstellingen te debug of om het netwerkverkeer te controleren dat het apparaat bereikt of verlaat.

Opmerking: Dit document verwijst naar software die niet wordt onderhouden of ondersteund door Cisco. Deze informatie wordt ter beschikking gesteld als hoffelijkheid voor uw gemak. Neem voor verdere assistentie contact op met de verkoper van de software.

Het is belangrijk op te merken dat de eerder gebruikte tcpdump CLI-opdracht wordt vervangen door de nieuwe packetcapture Opdracht in AsyncOS versies 7.0 en hoger. Deze opdracht biedt functionaliteit vergelijkbaar met tcpdump Deze is ook beschikbaar voor gebruik op de GUI.

Als u AsyncOS versie 6.x of eerder gebruikt, raadpleegt u de instructies hoe u het tepdump opdracht in het Packet Captures op AsyncOS versies 6.x en eerder gedeelte van dit document. Ook de

filteropties die in het gedeelte Packet Capture Filters worden beschreven, zijn geldig voor de nieuwe opdracht pakketvastlegging.

## Packet Capture op AsyncOS versies 7.x en later

In dit gedeelte wordt het proces beschreven van de pakketvastlegging met AsyncOS-versies 7.x en hoger.

### Een pakketvastlegging starten of stoppen

Als u een pakketvastlegging vanuit de GUI wilt starten, navigeer dan naar het menu Help en Ondersteuning rechtsboven, kies Packet Capture en klik vervolgens op Start. Klik op Opname stoppen om het proces van pakketvastlegging te stoppen.

Opmerking: Een opname die begint in de GUI wordt bewaard tussen sessies.

Voer de **packetcapture > start** uit. Voer het volgende in om het pakketopnameproces te stoppen **packetcapture > stop** De pakketvastlegging wordt gestopt wanneer de sessie eindigt.

### Functionaliteit voor pakketvastlegging

Hier is een lijst met behulpzame informatie die u kunt gebruiken om de pakketvastlegging te manipuleren:

- Het ESA slaat de opgenomen pakketactiviteit op in een bestand en slaat deze lokaal op. U kunt de maximale grootte van een pakketvastlegging, de tijdsduur waarvoor het pakketvastlegging draait en de interface van het netwerk waarop de opname draait, configureren. U kunt ook een filter gebruiken om de pakketvastlegging te beperken tot verkeer door een specifieke poort of verkeer vanaf een bepaalde client of server-IP-adres.
- Navigeren in **om Help en Ondersteuning > Packet Capture** van de GUI om een volledige lijst te bekijken van de opgeslagen pakketvastlegging bestanden. Wanneer een pakketvastlegging draait, geeft de Packet Capture pagina de status van de opname weer die momenteel wordt uitgevoerd met de huidige statistieken, zoals de bestandsgrootte en de verlopen tijd.
- Kies een opname en klik op **Downloadbestand** om een opgeslagen pakketvastlegging te downloaden.
- Kies een of meer bestanden en klik op **Geselecteerde bestanden verwijderen** om een pakketopnambestand te verwijderen.
- Om de instellingen voor de pakketvastlegging met de GUI te bewerken, kiest u **Packet** Capture van het menu Help en Support en klikt u op Instellingen bewerken.
- Om de instellingen voor de pakketvastlegging met de CLI te bewerken, voert u het ●**packetcapture > setup** uit.

Opmerking: De GUI geeft alleen pakketvastlegging weer die in de GUI begint, niet de opnamen die met de CLI beginnen. Op dezelfde manier geeft CLI alleen de status weer van een huidige pakketvastlegging die in CLI is begonnen. Slechts één opname kan tegelijkertijd lopen.

Tip: Raadpleeg het gedeelte Packet Capture Filters van dit document voor meer informatie over opties en filterinstellingen. Om toegang te hebben tot de AsyncOS online Help van de GUI, navigeer naar Help en ondersteuning > Online Help > zoeken naar pakketvastlegging > kies het uitvoeren van een pakketvastlegging.

## Packet Capture op AsyncOS versies 6.x en eerder

In dit gedeelte wordt het proces beschreven van de pakketvastlegging op AsyncOS versies 6.x en eerder.

#### Een pakketvastlegging starten of stoppen

U kunt de tcpdump opdracht om TCP/IP en andere pakketten op te nemen die worden verzonden of ontvangen via een netwerk waaraan het ESA is verbonden.

Voltooi deze stappen om een pakketvastlegging te starten of te stoppen:

1. Voer het diagnostic > network > tcpdump commando in de CLI van de ESA. Hier wordt een voorbeeld uitgevoerd:

```
example.com> diagnostic
  Choose the operation you want to perform:
  - RAID - Disk Verify Utility.
  - DISK USAGE - Check Disk Usage.
  - NETWORK - Network Utilities.
  - REPORTING - Reporting Utilities.
  - TRACKING - Tracking Utilities.
  []> network
 Choose the operation you want to perform:
  - FLUSH - Flush all network related caches.
  - ARPSHOW - Show system ARP cache.
  - SMTPPING - Test a remote SMTP server.
  - TCPDUMP - Dump ethernet packets.
  []> tcpdump
  - START - Start packet capture
  - STOP - Stop packet capture
  - STATUS - Status capture
  - FILTER - Set packet capture filter
  - INTERFACE - Set packet capture interface
  - CLEAR - Remove previous packet captures
  |]>
2. Stel de interface (Data 1, Data 2 of Management) en het filter in.
```
Opmerking: Het filter gebruikt hetzelfde formaat als [Unix](https://www.freebsd.org/cgi/man.cgi?query=tcpdump&apropos=0&sektion=1&manpath=FreeBSD+10.1-RELEASE&arch=default&format=html) tcpdump uit.

3. Kies START om de opname te starten en op te houden om het te beëindigen.

Opmerking: Sluit het TCP-menu niet af terwijl de opname is gestart. U moet een tweede CLIvenster gebruiken om andere opdrachten te kunnen uitvoeren. Nadat het opnameproces is voltooid, moet u beveiligde kopie (SCP) of File Transfer Protocol (FTP) van uw lokale bureaublad gebruiken om de bestanden te downloaden van de map die diagnostiek heet (raadpleeg de sectie Packet Capture Filters voor meer informatie). De bestanden gebruiken Packet Capture (PCAP)-indeling en kunnen worden herzien met een programma zoals EtherSwitch of Wireshark.

#### Packet Capture Filters

Het **Diagnostic > NET** CLI-opdracht gebruikt de syntaxis van het standaardfilter van de pomp. Dit deel bevat informatie over de vangfilters van de pomp en geeft enkele voorbeelden.

Dit zijn de standaardfilters die worden gebruikt:

- ip filters voor al het IP-protocolverkeer
- TCP filters voor al het TCP-protocolverkeer
- ip host filters voor een specifieke IP-adresbron of -bestemming

Hier zijn een paar voorbeelden van de filters die in gebruik zijn:

- ip-host 10.1.1.1 Met dit filter wordt elk verkeer dat 10.1.1.1 als bron of bestemming bevat, opgenomen.
- $\bullet$  **ip-host 10.1.1.1 of ip-host 10.1.1.2** met dit filter wordt verkeer opgenomen dat 10.1.1.1 of 10.1.1.2 als bron of bestemming bevat.

Voor het ophalen van het opgenomen bestand, navigeer naar var > log > diagnostiek of data > pub > diagnostiek om de diagnostische directory te bereiken.

Opmerking: Wanneer deze opdracht wordt gebruikt, kan de schijfruimte in de ESA-schijf gevuld zijn en kan deze ook verslechtering van de prestaties veroorzaken. Cisco raadt u aan deze opdracht alleen te gebruiken met de hulp van een Cisco TAC Engineer.

## Aanvullende netwerkdetectie en -onderzoek

Opmerking: De onderstaande methoden kunnen alleen van de CLI worden gebruikt.

#### **TUSSENS**

Het tcpservices Deze opdracht geeft TCP/IP-informatie weer voor de huidige functie- en systeemprocessen.

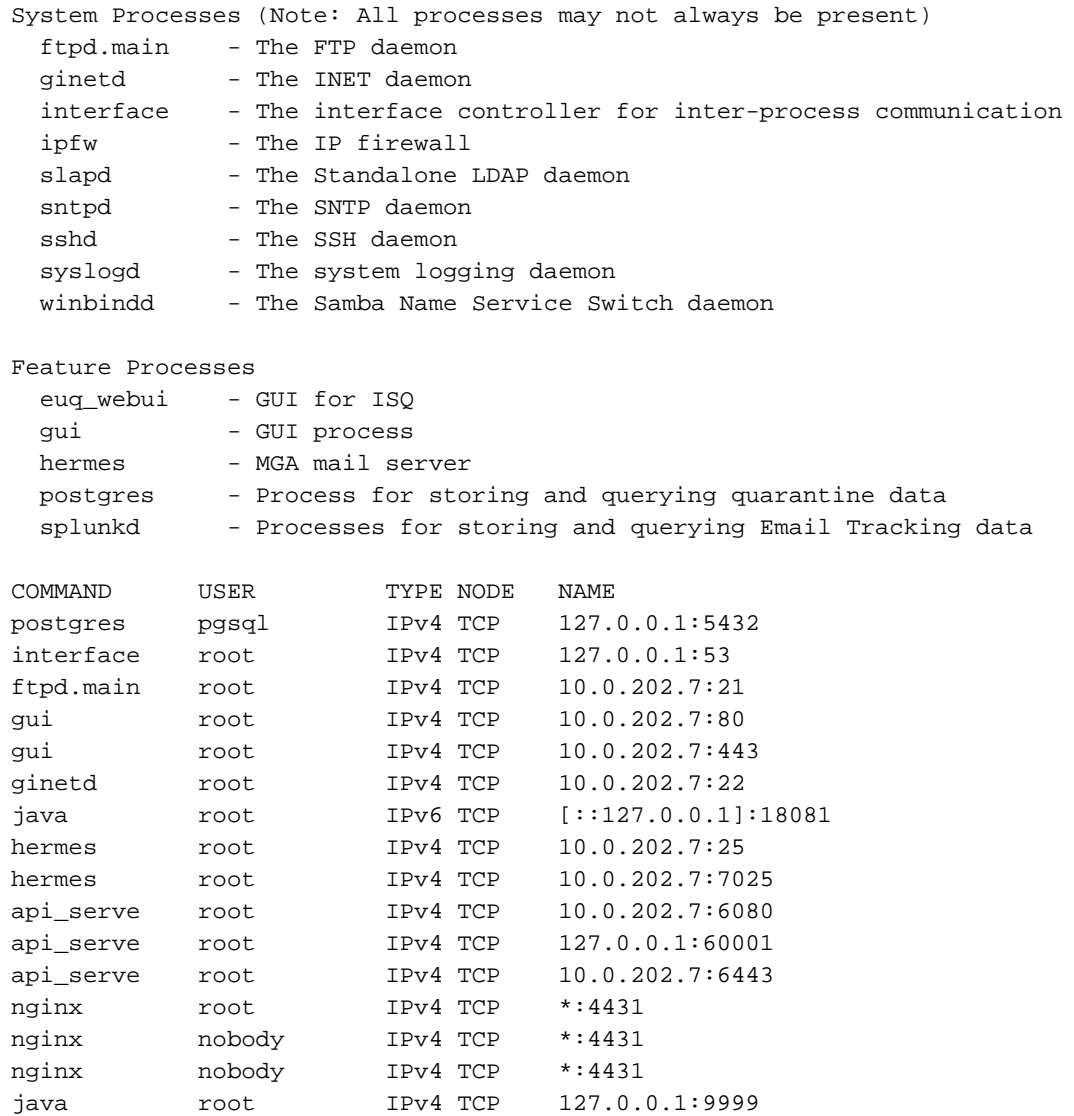

## **NETSTAT**

Dit hulpprogramma toont netwerkverbindingen voor het Protocol van de Transmission Control (zowel inkomend als uitgaand), het routingstabellen en een aantal statistieken van de netwerkinterface en het netwerkprotocol.

example.com> **netstat**

Choose the information you want to display: 1. List of active sockets. 2. State of network interfaces. 3. Contents of routing tables. 4. Size of the listen queues. 5. Packet traffic information. **Example of Option 1 (List of active sockets)**

Active Internet connections (including servers) Proto Recv-Q Send-Q Local Address Foreign Address (state) tcp4 0 0 10.0.202.7.10275 10.0.201.4.6025 ESTABLISHED tcp4 0 0 10.0.202.7.22 10.0.201.4.57759 ESTABLISHED<br>tcp4 0 0 10.0.202.7.10273 a96-17-177-18.deploy.static.akamai tcp4 0 0 10.0.202.7.10273 a96-17-177-18.deploy.static.akamaitechnologies.com.80 TIME\_WAIT

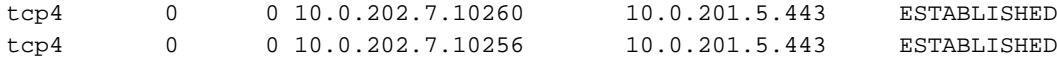

#### **Example of Option 2 (State of network interfaces)**

Show the number of dropped packets? [N]> y

Name Mtu Network Address Ipkts Ierrs Idrop Ibytes Opkts Oerrs Obytes Coll Drop Data 1 - 10.0.202.0 10.0.202.7 110624529 - - 117062552515 122028093 30126949890 - -

#### **Example of Option 3 (Contents of routing tables)**

Routing tables

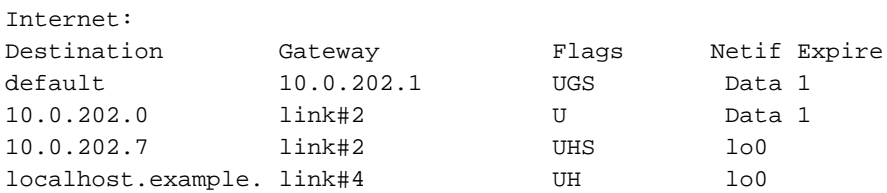

#### **Example of Option 4 (Size of the listen queues)**

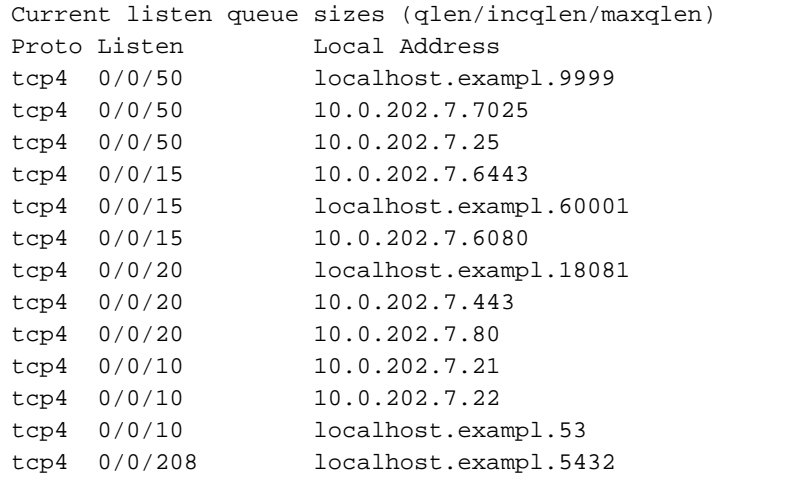

#### **Example of Option 5 (Packet traffic information)**

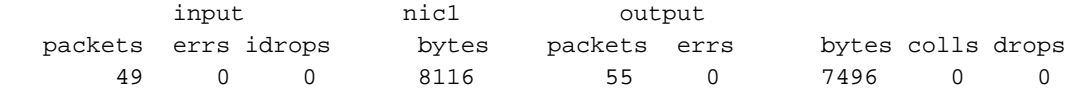

#### **NETWERK**

De netwerk sub-opdracht onder diagnostiek geeft toegang tot extra opties. U kunt dit gebruiken om alle netwerk-gerelateerde caches te spoelen, de inhoud van het ARP cache te tonen, de inhoud van het NDP cache (indien van toepassing) te tonen en u in staat te stellen om externe TCP-connectiviteit te testen met behulp van SMTPPING.

example.com> **diagnostic**

Choose the operation you want to perform: - RAID - Disk Verify Utility. - DISK\_USAGE - Check Disk Usage.

```
- NETWORK - Network Utilities.
- REPORTING - Reporting Utilities.
- TRACKING - Tracking Utilities.
- RELOAD - Reset configuration to the initial manufacturer values.
- SERVICES - Service Utilities.
[]> network
Choose the operation you want to perform:
- FLUSH - Flush all network related caches.
- ARPSHOW - Show system ARP cache.
- NDPSHOW - Show system NDP cache.
- SMTPPING - Test a remote SMTP server.
```
- TCPDUMP Dump ethernet packets.
- $|$ ]>

#### ETHERCONFIG

Het etherconfig Met deze opdracht kunt u bepaalde instellingen bekijken en configureren die betrekking hebben op duplex- en MAC-informatie voor interfaces, VLAN's, loopback-interfaces, grootte van MTU's en acceptatie of afwijzing van ARP-antwoorden met een multicast adres.

```
example.com> etherconfig
Choose the operation you want to perform:
- MEDIA - View and edit ethernet media settings.
- VLAN - View and configure VLANs.
- LOOPBACK - View and configure Loopback.
- MTU - View and configure MTU.
- MULTICAST - Accept or reject ARP replies with a multicast address.
|]>
```
### **TRACEROUTE**

Toont de netwerkroute naar een externe host. U kunt ook de traceroute6 opdracht als u een IPv6 adres hebt dat op ten minste één interface is ingesteld.

```
example.com> traceroute google.com
Press Ctrl-C to stop.
traceroute to google.com (216.58.194.206), 64 hops max, 40 byte packets
1 68.232.129.2 (68.232.129.2) 0.902 ms
68.232.129.3 (68.232.129.3) 0.786 ms 0.605 ms
2 139.138.24.10 (139.138.24.10) 0.888 ms 0.926 ms 1.092 ms
3 68.232.128.2 (68.232.128.2) 1.116 ms 0.780 ms 0.737 ms
4 139.138.24.42 (139.138.24.42) 0.703 ms
208.90.63.209 (208.90.63.209) 1.413 ms
139.138.24.42 (139.138.24.42) 1.219 ms
5 svl-edge-25.inet.qwest.net (63.150.59.25) 1.436 ms 1.223 ms 1.177 ms
6 snj-edge-04.inet.qwest.net (67.14.34.82) 1.838 ms 2.086 ms 1.740 ms
7 108.170.242.225 (108.170.242.225) 1.986 ms 1.992 ms
108.170.243.1 (108.170.243.1) 2.852 ms
8 108.170.242.225 (108.170.242.225) 2.097 ms
108.170.243.1 (108.170.243.1) 2.967 ms 2.812 ms
9 108.170.237.105 (108.170.237.105) 1.974 ms
sfo03s01-in-f14.1e100.net (216.58.194.206) 2.042 ms 1.882 ms
```
#### PING

Ping staat u toe om de bereikbaarheid van een host te testen met het IP-adres of hostname en geeft statistieken met betrekking tot mogelijke vertraging en/of druppels in de communicatie.

example.com> **ping google.com**

Press Ctrl-C to stop. PING google.com (216.58.194.206): 56 data bytes 64 bytes from 216.58.194.206: icmp\_seq=0 **ttl=56 time=2.095 ms** 64 bytes from 216.58.194.206: icmp\_seq=1 ttl=56 time=1.824 ms 64 bytes from 216.58.194.206: icmp\_seq=2 ttl=56 time=2.005 ms 64 bytes from 216.58.194.206: icmp\_seq=3 ttl=56 time=1.939 ms 64 bytes from 216.58.194.206: icmp\_seq=4 ttl=56 time=1.868 ms 64 bytes from 216.58.194.206: icmp\_seq=5 ttl=56 time=1.963 ms

--- google.com ping statistics --- **6 packets transmitted, 6 packets received, 0.0% packet loss round-trip min/avg/max/stddev = 1.824/1.949/2.095/0.088 ms**